# **FPGA Prototyping**

- Nayiri Krzysztofowicz
- UC Berkeley
- nayiri@berkeley.edu

Slides adapted from Abraham Gonzalez and James Dunn

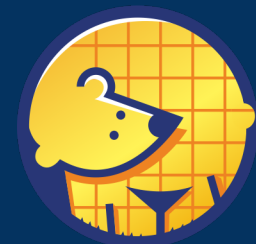

**Berkeley<br>Architecture** Research

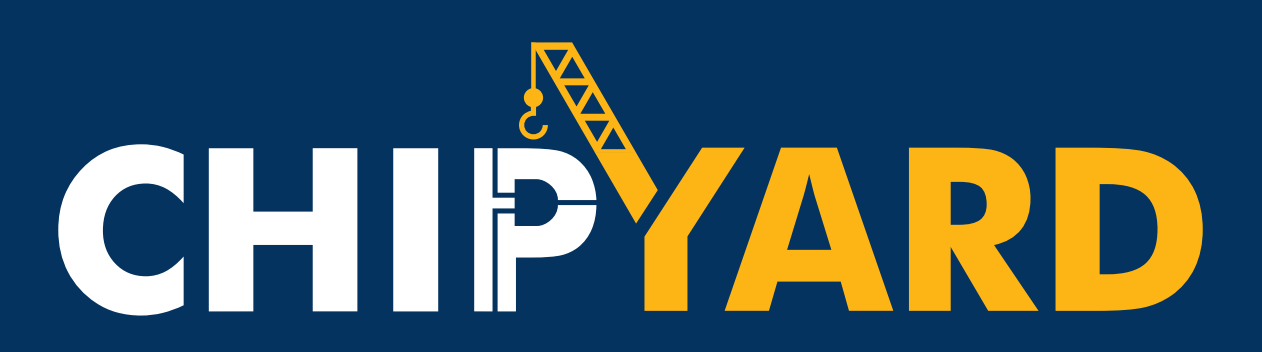

### **Motivation**

- FPGAs are a powerful tool!
- Many people have off the shelf FPGAs
- Chipyard use cases for FPGAs
	- HW simulation Use FireSim!
	- Interact with the real-world peripherals
	-

**Berkeley Architecture Research** 

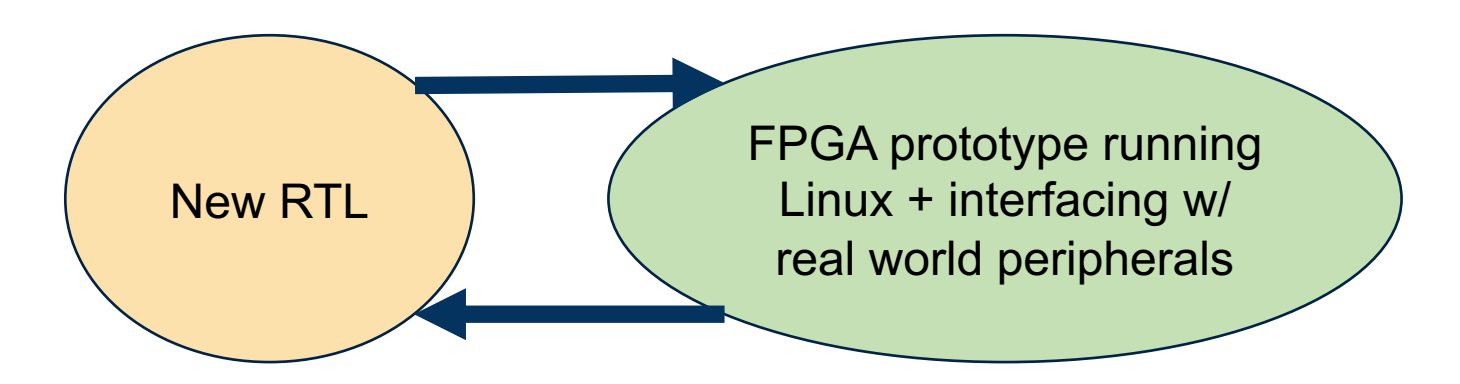

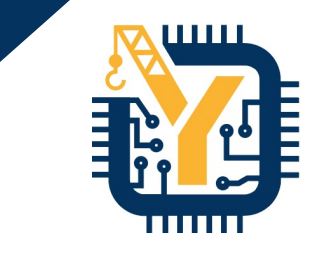

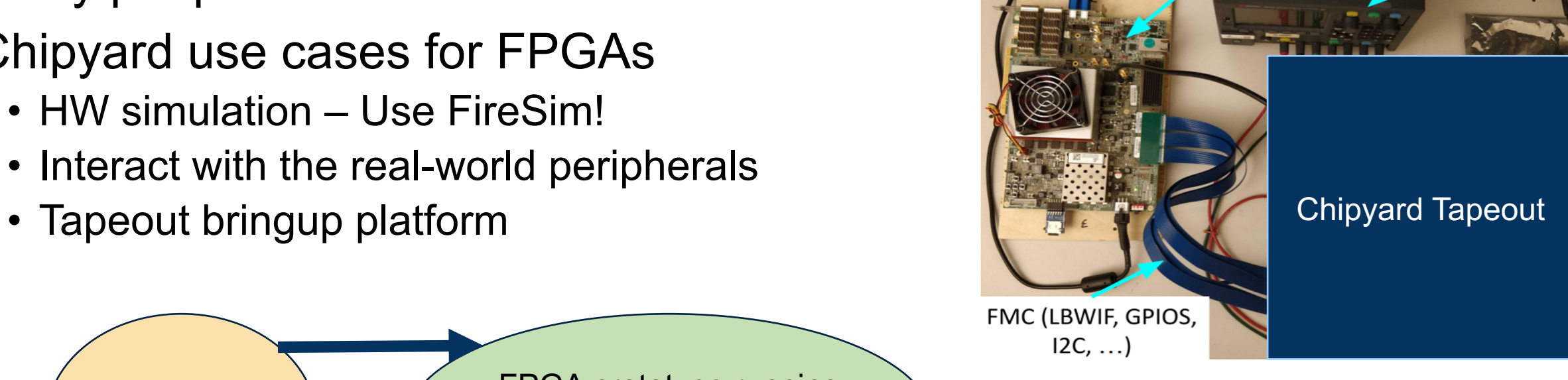

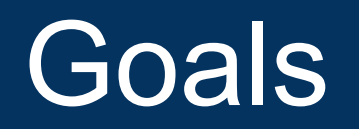

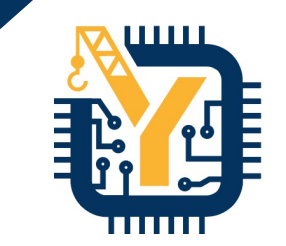

- Understand the basics of generating a bitstream
- Overview of the two supported platforms
- Example: Build and run Linux on a VCU118 FPGA w/ BOOM!
	- Build a pre-configured BOOM bitstream
	- Build Linux binary and start the prototype run
	- Interact with Linux!

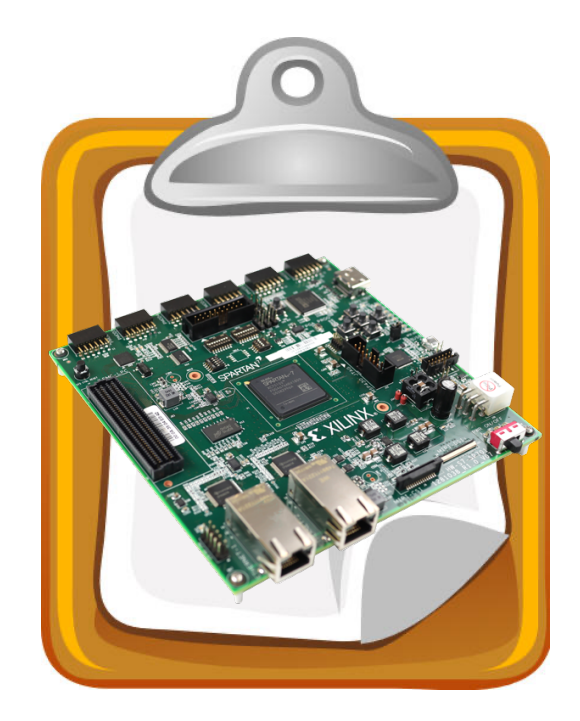

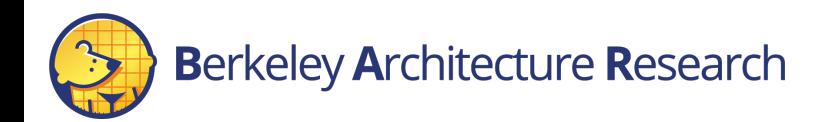

### How things will work

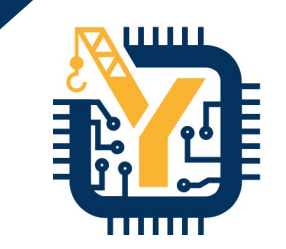

#### # command 1

> echo "Chipyard Rules!"

- # command 2
- > do\_this arg1 arg2

#### // SOME COMMENT HERE class SmallBoomConfig extends Config( new WithTop ++ new WithBootROM ++ new boom.common.WithSmallBooms ++ new boom.common.WithNBoomCores(1) ++ new freechips.rocketchip.system.BaseConfig)

Terminal Section **Inside-a-File Section** 

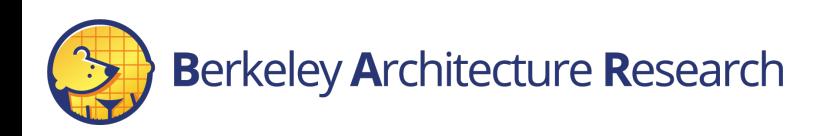

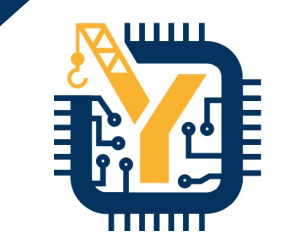

#### Getting Started

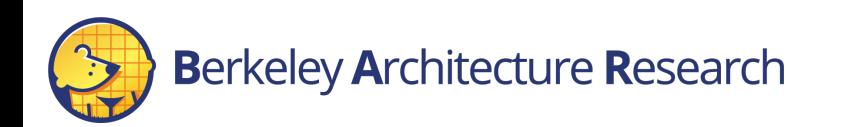

### **Prerequisites**

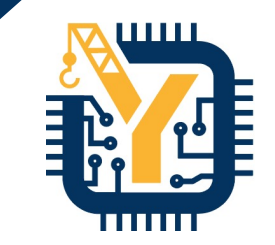

- Vivado installed and on your PATH
	- Tested with 2018.3 but should work for some other versions
- Fully setup Chipyard
	- All submodules initialized
	- A toolchain installed
- Basic understanding of Vivado
	- How to load a bitstream
	- How to connect to an FPGA

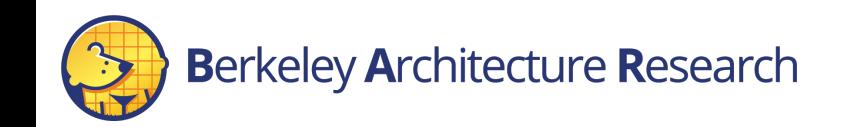

#### **Example**

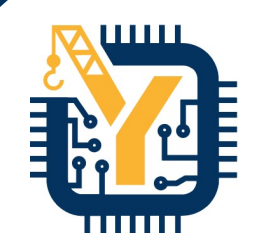

- # return to Chipyard
- > cd ~/chipyard
- $> 1s$
- # setup the repo to build fpga images
- > ./scripts/init-fpga.sh

Wrapper around `git submodule init` to clone the necessary FPGA collateral

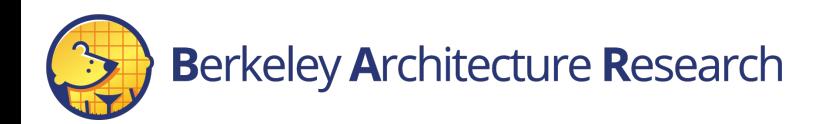

# Directory Structure

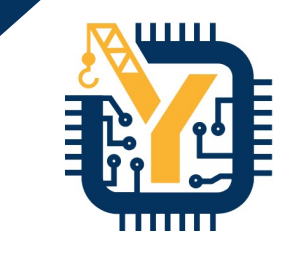

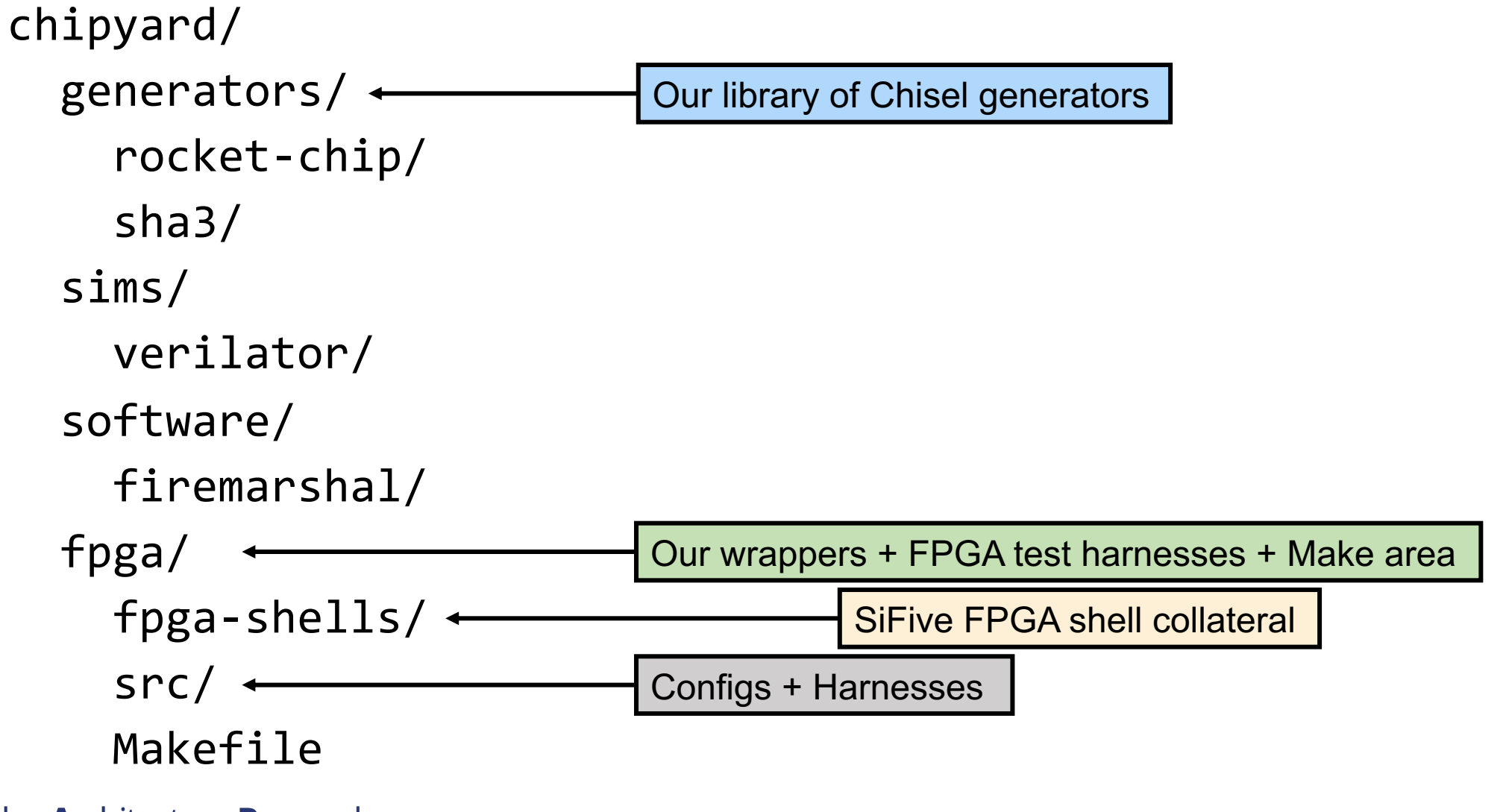

#### FPGA-Shells

- Provided by SiFive
	- But extended and built upon by UCB students
	- Used in the SiFive Freedom platform
- Connects Rocket Chip SoCs to FPGAs
- Contains board and peripheral support
- Current FPGA support
	- VCU118
	- Arty A7

chipyard/ generators/ rocket-chip/ boom/ sha3/ sims/ verilator/ fpga/ fpga-shells/ src/ tools/ chisel/ firrtl/ tests/ build.sbt

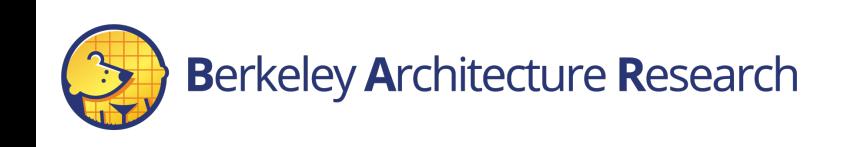

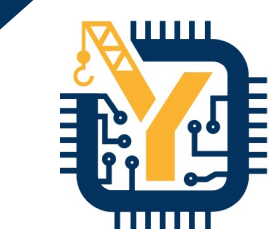

## Chipyard supported boards

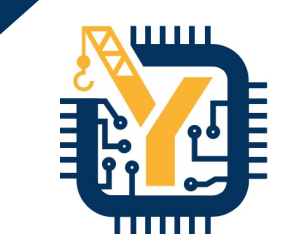

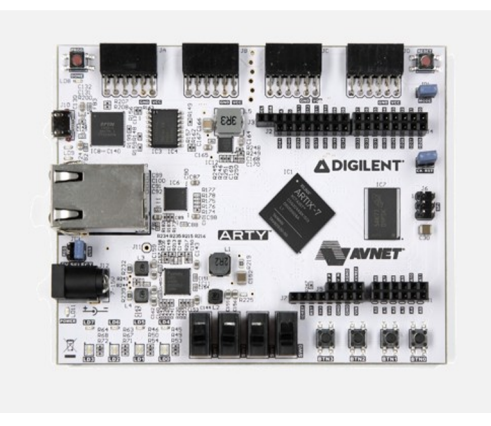

- Artix7 FPGA fits TinyRocketConfig
- UART, JTAG, QSPI flash for BootROM
- No backing DDR (yet), so does not boot Linux

#### Xilinx Arty **Xilinx VCU118**

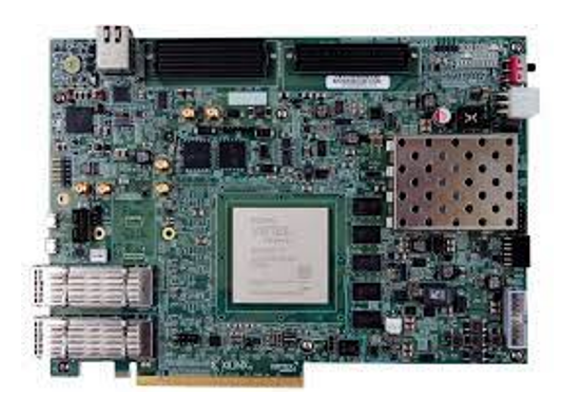

- Ultrascale FPGA fits large Rocket and BOOM configs
- UART, JTAG, DDR backing memory, SDCard boot BootROM
- **Boots Linux**

chipyard/ generators/ rocket-chip/ boom/ sha3/ sims/ verilator/ fpga/ fpga-shells/ src/ tools/ chisel/ firrtl/ tests/ build.sbt

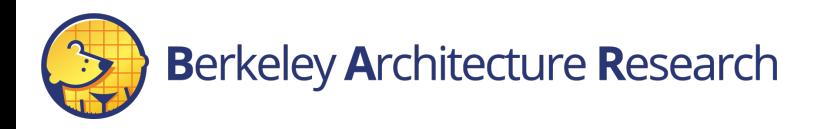

# Navigating the VCU118 Board

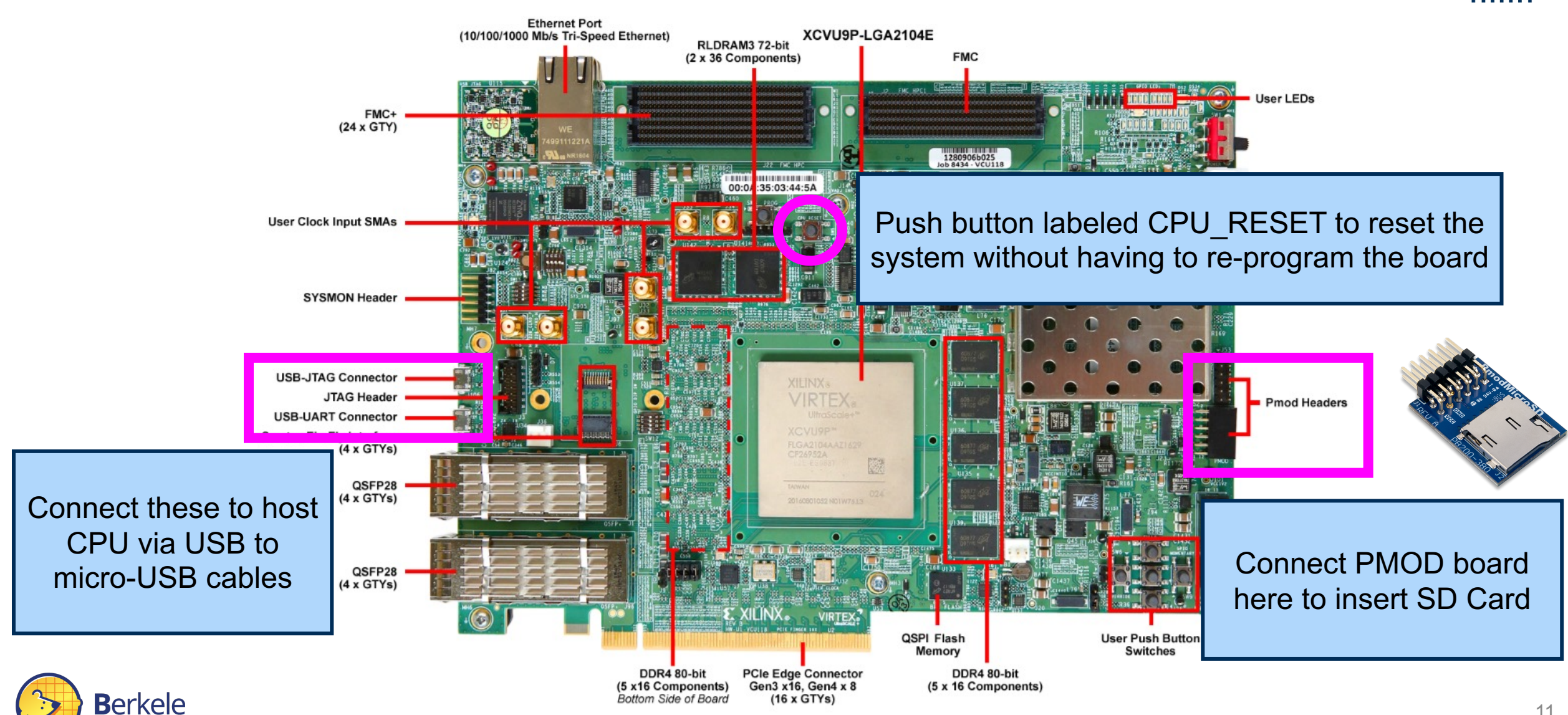

**UIIII** 

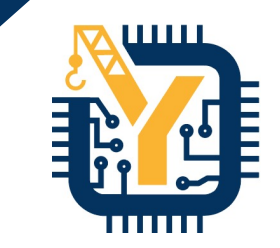

#### Build a VCU118 bitstream

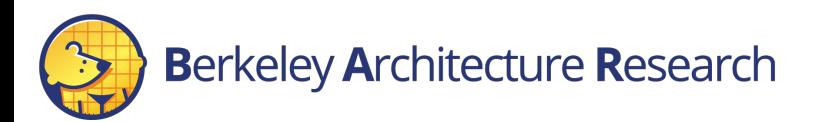

12

#### **Bitstreams**

- Building a bitstream is similar to building a simulator binary in `sims/\*` but in `fpga/`
	- Converts Chisel to Verilog
	- Runs Verilog through Vivado to create a bitstream
- Target a specific configuration + FPGA

# build the BOOM config bitstream for VCU118 > make SUB PROJECT=vcu118 CONFIG=BoomVCU118Config bitstream

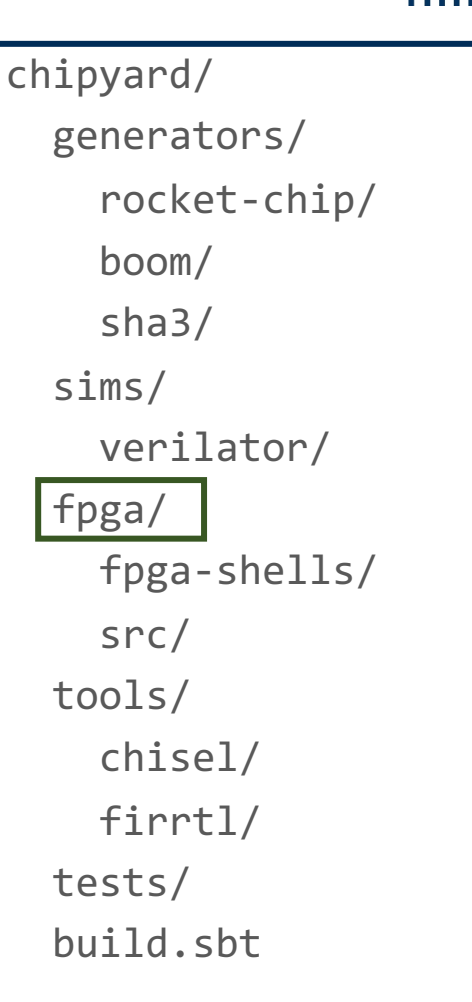

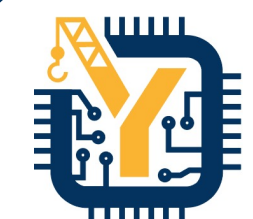

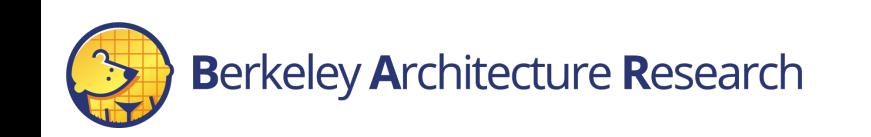

#### **Bitstreams**

- Building a bitstream is similar to building a simulator binary in `sims/\*` but in `fpga/`
	- Converts Chisel to Verilog
	- Runs Verilog through Vivado to create a bitstream
- Target a specific configuration + FPGA
- # build the BOOM config bitstream for VCU118 > make SUB\_PROJECT=vcu118 CONFIG=BoomVCU118Config bitstream

This will take a loooong time! It is generating the Verilog, and passing it to Vivado to create the bitstream

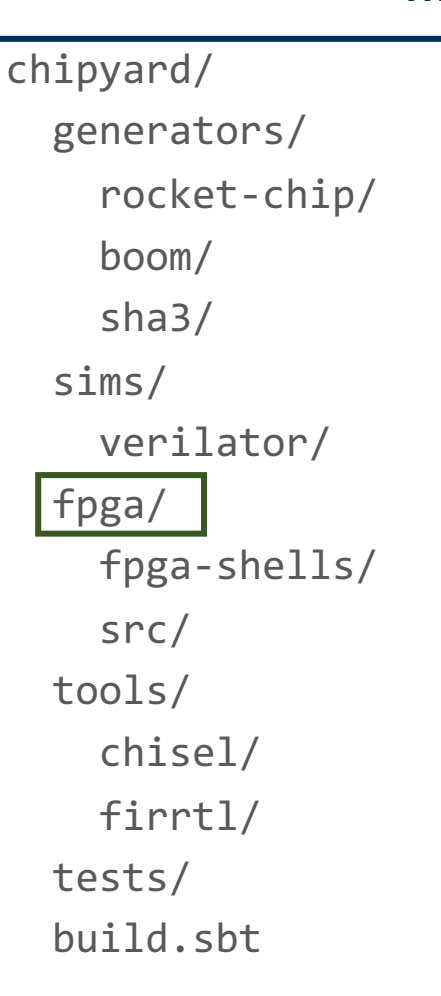

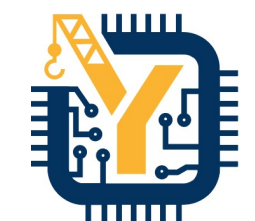

# Anatomy of an FPGA prototype

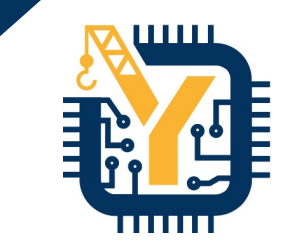

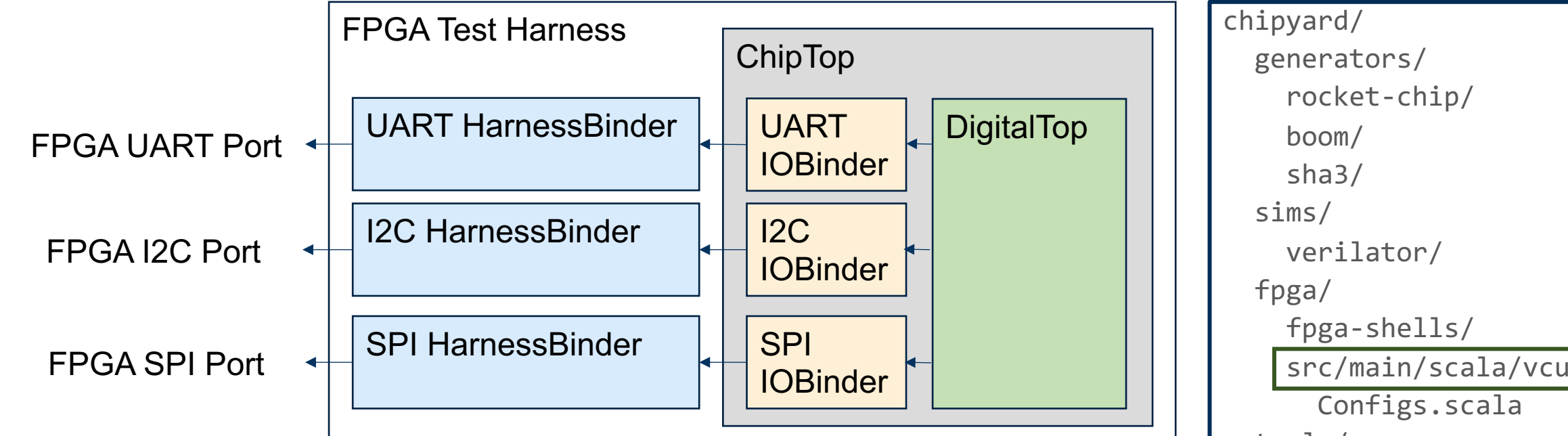

- HarnessBinders connect ChipTop IOs to FPGA specific ports given by FPGA-Shells
- TestHarness is associated with FPGA platform

src/main/scala/vcu118/ tools/ chisel/ firrtl/ tests/ build.sbt

class WithVCU118Tweaks extends Config(

new WithUART ++

new WithSPISDCard ++

new WithDDRMem ++

new WithUARTIOPassthrough ++

new WithSPIIOPassthrough ++

new WithTLIOPassthrough ++

- new WithDefaultPeripherals ++
- new chipyard.config.WithTLBackingMemory ++
- new WithSystemModifications ++
- new chipyard.config.WithNoDebug ++
- new freechips.rocketchip.subsystem.WithoutTLMonitors ++
- new freechips.rocketchip.subsystem.WithNMemoryChannels(1))

class BoomVCU118Config extends Config( new WithFPGAFrequency(50) ++

new WithVCU118Tweaks ++

new chipyard.MegaBoomConfig)

Default Chipyard configuration

**FPGA Test Harness** 

FPGA UART Port <

FPGA I2C Port

FPGA SPI Port

**UART HarnessBinder** 

**I2C HarnessBinder** 

**SPI HarnessBinder** 

ChipTop

**UART** 

 $12C$ 

**SPI** 

**IOBinder** 

**IOBinder** 

**IOBinder** 

**DigitalTop** 

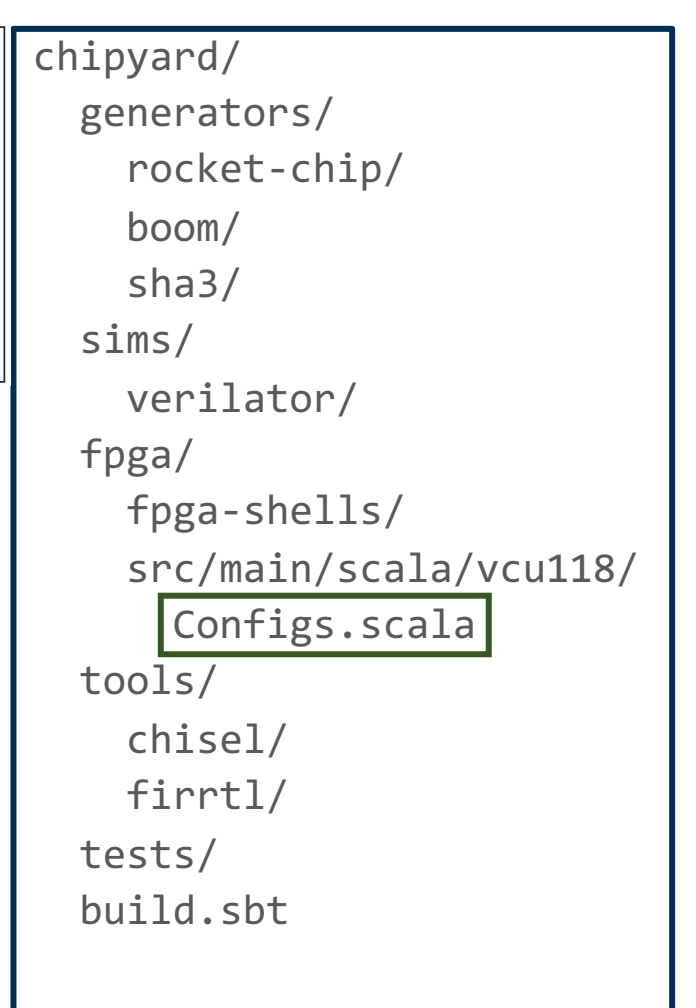

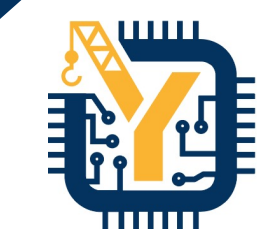

16

class WithVCU118Tweaks extends Config( new WithUART ++ new WithSPISDCard ++

new WithDDRMem ++

new WithUARTIOPassthrough ++

new WithSPIIOPassthrough ++

new WithTLIOPassthrough ++

new WithDefaultPeripherals ++

new chipyard.config.WithTLBackingMemory ++

new WithSystemModifications ++

new chipyard.config.WithNoDebug ++

new freechips.rocketchip.subsystem.WithoutTLMonitors ++

new freechips.rocketchip.subsystem.WithNMemoryChannels(1))

class BoomVCU118Config extends Config(

new WithFPGAFrequency(50) ++

new WithVCU118Tweaks ++

new chipyard.MegaBoomConfig)

Set FPGA frequency in MHz<br>build.sbt

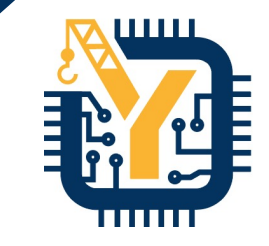

chipyard/ generators/ rocket-chip/ boom/ sha3/ sims/ verilator/ fpga/ fpga-shells/ src/main/scala/vcu118/ Configs.scala tools/ chisel/ firrtl/ tests/

**Berkeley Architecture Research** 

class WithVCU118Tweaks extends Config( new WithUART ++

new WithSPISDCard ++

new WithDDRMem ++

new WithUARTIOPassthrough ++

new WithSPIIOPassthrough ++

new WithTLIOPassthrough ++

new WithDefaultPeripherals ++

new chipyard.config.WithTLBackingMemory ++

new WithSystemModifications ++

new chipyard.config.WithNoDebug ++

new freechips.rocketchip.subsystem.WithoutTLMonitors ++

new freechips.rocketchip.subsystem.WithNMemoryChannels(1))

class BoomVCU118Config extends Config( new WithFPGAFrequency(50) ++ new WithVCU118Tweaks ++

new chipyard.MegaBoomConfig)

Link this configuration with the  $\begin{bmatrix} 1 & 1 \\ 0 & \text{build. sbt} \end{bmatrix}$ upper configuration fragment

chipyard/ generators/ rocket-chip/ boom/ sha3/ sims/ verilator/ fpga/ fpga-shells/ src/main/scala/vcu118/ Configs.scala tools/ chisel/ firrtl/ tests/

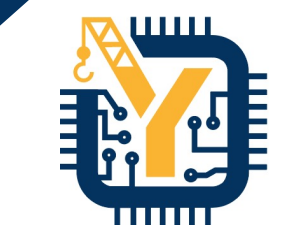

**FPGA Test Harness** 

**UART HarnessBinder** 

**I2C HarnessBinder** 

**SPI HarnessBinder** 

ChipTop

**UART** 

 $12C$ 

**SPI** 

**IOBinder** 

**IOBinder** 

**IOBinder** 

# View of the config

class WithVCU118Tweaks extends Config(

- FPGA UART Port < new WithSPISDCard ++ new WithDDRMem ++ FPGA I2C Port new WithUARTIOPassthrough ++ FPGA SPI Port new WithSPIIOPassthrough ++ new WithTLIOPassthrough ++
- new WithDefaultPeripherals ++

new WithUART ++

- new chipyard.config.WithTLBackingMemory ++
- new WithSystemModifications ++
- new chipyard.config.WithNoDebug ++
- new freechips.rocketchip.subsystem.WithoutTLMonitors ++
- new freechips.rocketchip.subsystem.WithNMemoryChannels(1))

class BoomVCU118Config extends Config( new WithFPGAFrequency(50) ++ new WithVCU118Tweaks ++

new chipyard.MegaBoomConfig)

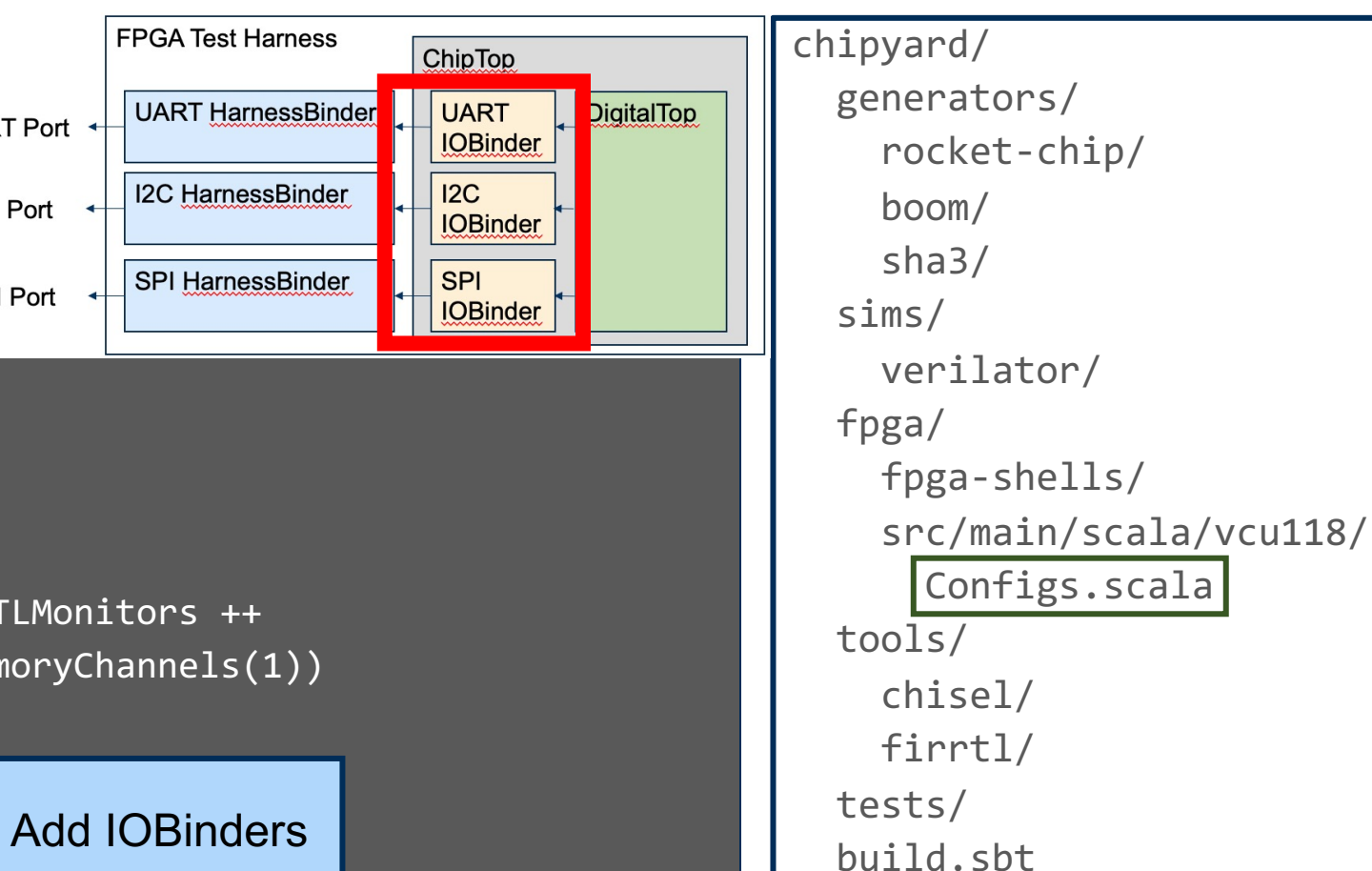

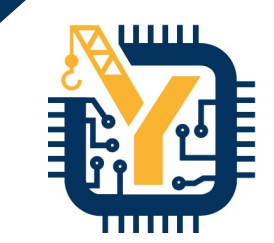

#### fpga-shells/ src/main/scala/vcu118/

verilator/

Configs.scala tools/

chisel/

chipyard/

generators/

boom/

sha3/

sims/

fpga/

rocket-chip/

firrtl/

tests/

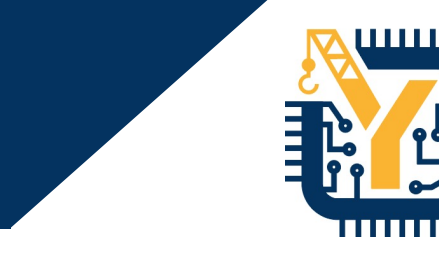

# View of the config

class WithVCU118Tweaks extends Config(

new WithUART ++

new WithSPISDCard ++

new WithDDRMem ++

new WithUARTIOPassthrough ++

new WithSPIIOPassthrough ++

new WithTLIOPassthrough ++

new WithDefaultPeripherals ++

chipyard.config.WithTLBackingMemory ++

new WithSystemModifications ++

new chipyard.config.WithNoDebug ++

new freechips.rocketchip.subsystem.WithoutTLMonitors ++

new freechips.rocketchip.subsystem.WithNMemoryChannels(1))

class BoomVCU118Config extends Config( new WithFPGAFrequency(50) ++ new WithVCU118Tweaks ++

new chipyard.MegaBoomConfig)

Add HarnessBinders **Add HarnessBinders Add HarnessBinders Add A** build.sbt

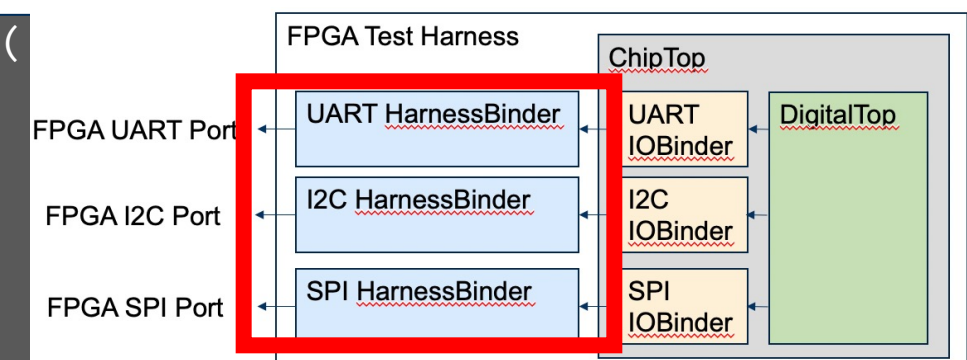

class WithVCU118Tweaks extends Config(

new WithUART ++

new WithSPISDCard ++

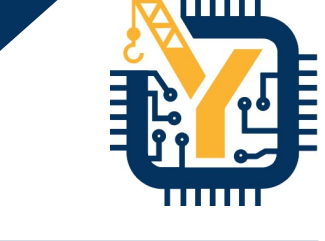

chipyard/ generators/ rocket-chip/ boom/ sha3/ sims/ verilator/ fpga/ fpga-shells/ src/main/scala/vcu118/ Configs.scala tools/ chisel/ firrtl/ tests/ build.sbt

new WithDDRMem ++ new WithUARTIOPassthrough ++ new WithSPIIOPassthrough ++ new WithTLIOPassthrough ++ new WithDefaultPeripherals ++ new chipyard.config.WithTLBackingMemory ++ new WithSystemModifications ++ new chipyard.config.WithNoDebug ++

new freechips.rocketchip.subsystem.WithoutTLMonitors ++

new freechips.rocketchip.subsystem.WithNMemoryChannels(1))

class BoomVCU118Config extends Config( new WithFPGAFrequency(50) ++ new WithVCU118Tweaks ++ new chipyard.MegaBoomConfig)

Setup buses, use SDCard bringup bootrom, set memory size, and more

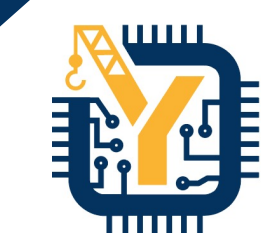

# Building Linux for FPGA prototypes

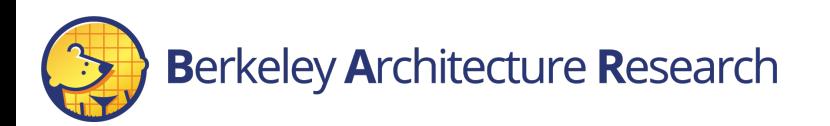

# Using FireMarshal to build Linux

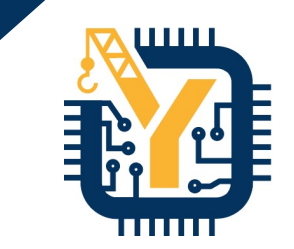

- Later in the tutorial we will go into more depth on FireMarshal
	- A unified workload generation tool used across Chipyard

# navigate to firemarshal (assuming pre-setup) > cd chipyard/software/firemarshal

```
# configure firemarshal for fpga prototypes
> echo "board-dir : 'boards/prototype'" > marshal-config.yaml
```
# build linux with initramfs > ./marshal -v -d build br-base.json chipyard/ generators/ rocket-chip/ boom/ sha3/ sims/ verilator/ fpga/ fpga-shells/ src/ software/ firemarshal/ tests/ build.sbt

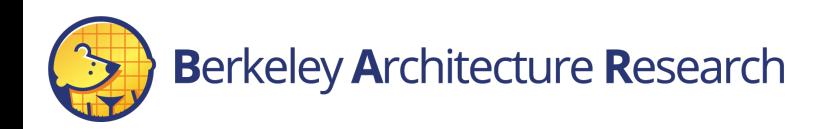

#### Using FireMarshal to build Linux • Later in the tutorial we will go into more depth on FireMarshal • A unified workload generation tool used across Chipyard chipyard/ generators/ rocket-chip/ boom/ sha3/ sims/ verilator/ fpga/ fpga-shells/ src/ software/ firemarshal/  $\frac{1}{2}$ ild.sbt # navigate to firemarshal (assuming pre-setup) > cd chipyard/software/firemarshal # configure firemarshal for fpga prototypes > echo "board-dir : 'boards/prototype'" > marshal-config.yaml # build linux with initramfs > ./marshal -v -d build br-base.json > ls images/ All collateral will be located in the `images/` area of the `firemarshal/` directory

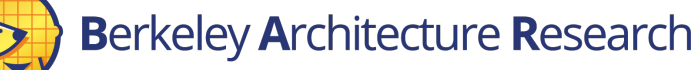

ШШ

# Putting Linux onto VCU118 SDCard

- By default the VCU118 platform loads binaries from a PMOD SDCard
- We need to flatten (i.e. remove the DRAM offset) of the output binary before loading it into SDCard

# flatten output linux binary to load on SDCard > ./marshal -v -d install –t prototype br-base.json

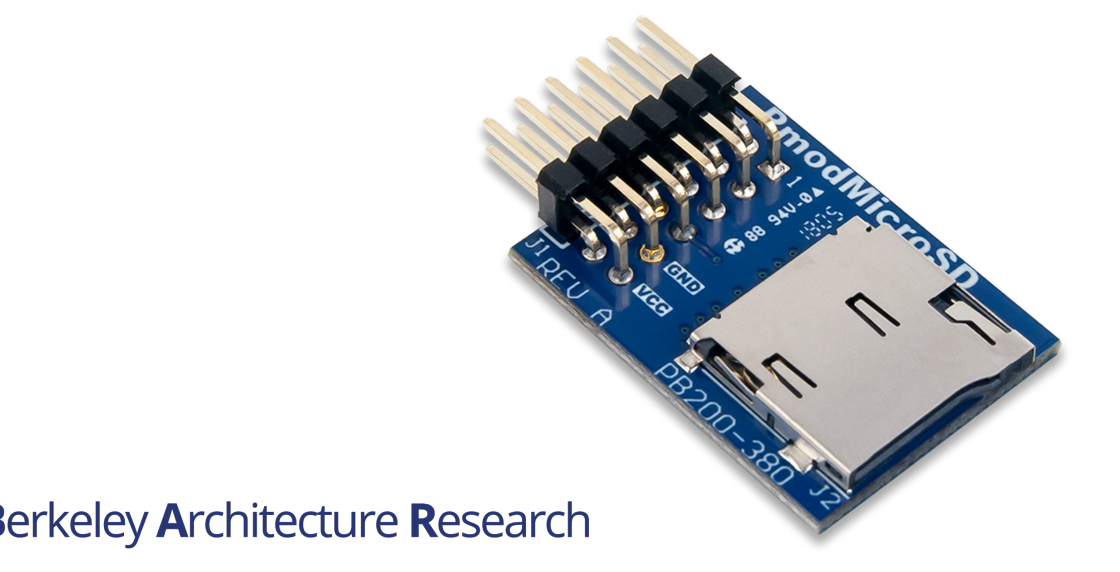

chipyard/ generators/ rocket-chip/ boom/ sha3/ sims/ verilator/ fpga/ fpga-shells/ src/ software/ firemarshal/ tests/ build.sbt

шш

# Putting Linux onto VCU118 SD

- Next, we need to put the binary onto a pre-set **SDCard** 
	- Contains 2 partitions; one to store the binary with one to store a filesystem to access from the DUT
	- SDCard setup instructions: chipyard.readthedocs.io/en/1.5.0/Prototyping/VCL #setting-up-the-sdcard

# move flattened binary to SDCard 1st partition (/dev/sdc1 a > sudo dd if=\$PWD/images/br-base-bin-nodisk-flat of=/dev/sd

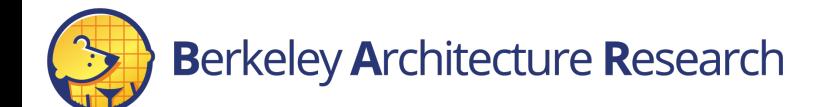

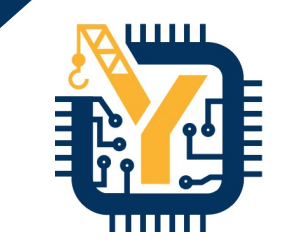

#### Programming the FPGA and Running Linux

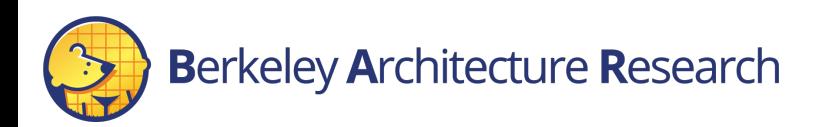

#### Last steps

- Use Vivado to program the FPGA with the bitstream
	- Either can use GUI or CLI
	- Bitstream fpga/generated-src/<NAME>/obj/\*.bit
- Plug in the SDCard and connect to the serial port
	- Might need to reset the softcore using CPU\_RESET button

# connect to serial port (in this case called ttyUSB1) > screen –S FPGA\_UART\_CONSOLE /dev/ttyUSB1 115200

chipyard/ generators/ rocket-chip/ boom/ sha3/ sims/ verilator/ fpga/ fpga-shells/ src/ generated-src/ software/ firemarshal/ tests/ build.sbt

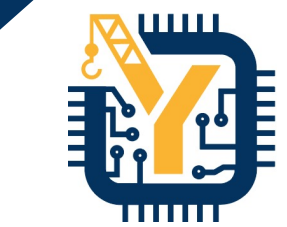

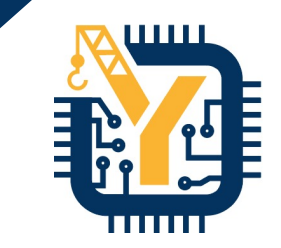

#### That's it! Demo time!

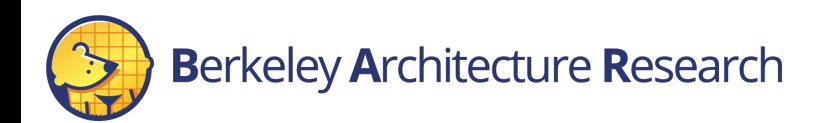

 $[07:03 \text{ PM}]:$ [abe.gonzalez@bwrcrdsl-1]:[chipyard]:[master]\$

#### **Conclusion**

- Future Updates
	- More FPGAs supported
	- Full behavior simulation of prototype at board level
	- More peripherals
	- Better SW support
- Used internally at Berkeley
	- Real world interaction
	- Bringup Platform
	- Education
	- Outreach!

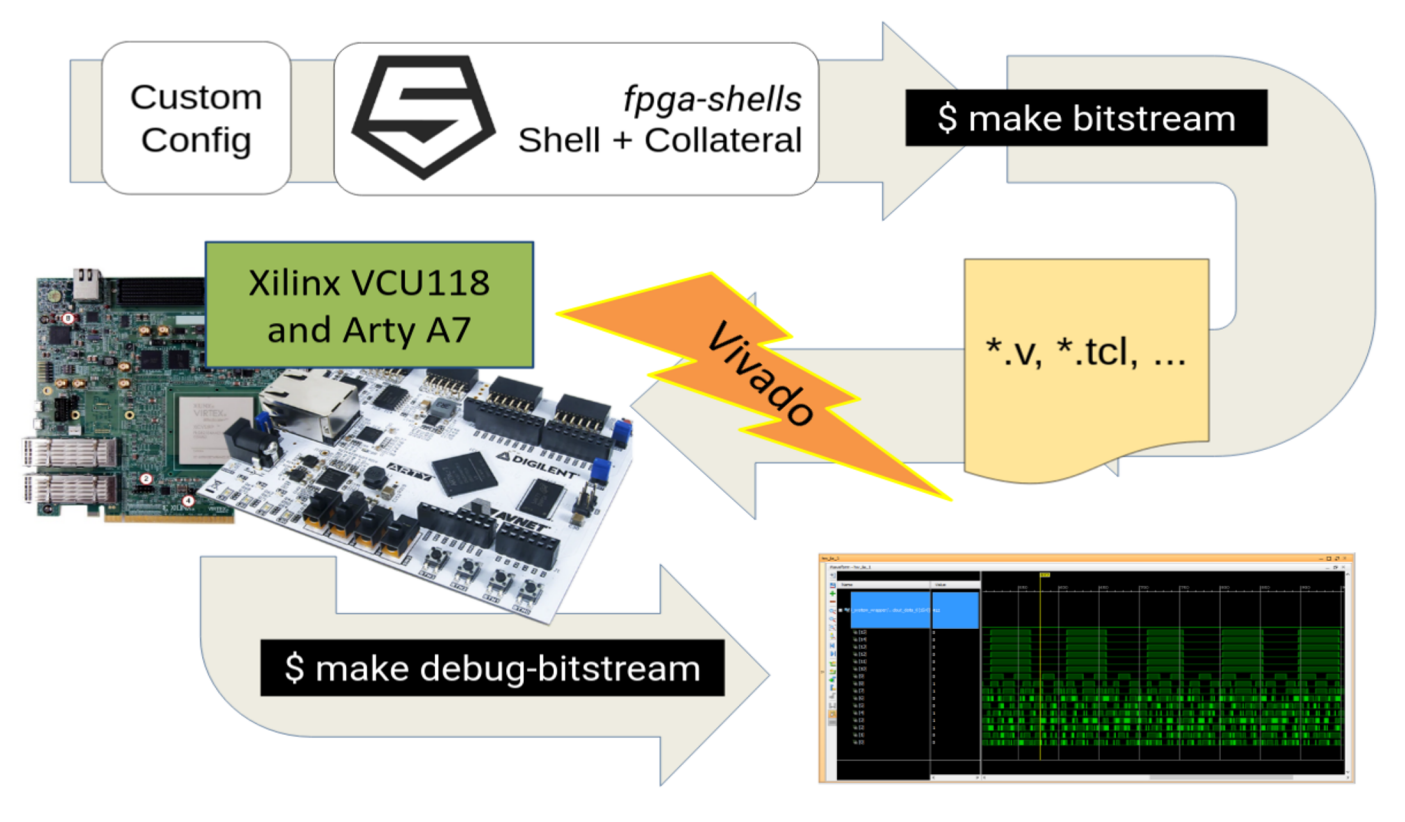

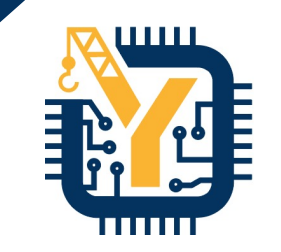

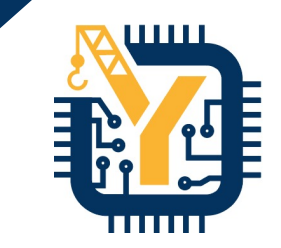

# Coming up… FireSim Introduction

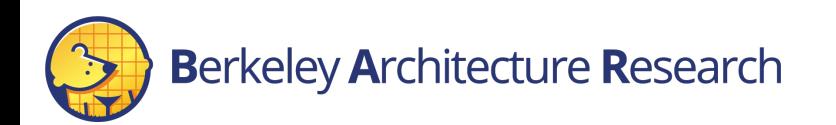